# **APPLICATION OF PROGRAMMABLE LOGIC CONTROLLERS IN CALIBRATING ANALOG INPUTS IN PROCESS INDUSTRIES USING FUNCTION BLOOK IN SCALING AND UNSCALING**

Sudheer Kumar Jain<sup>1</sup>, Dr. A S Jadgaonkar<sup>2</sup>, Dr Sanjeev Gupta<sup>3</sup>

<sup>1</sup>Research Scholar, Department of Electronics & Communication, RNTU Bhopal

<sup>2</sup>Ex. VC Raman University Bilaspur

<sup>3</sup>Principal RNT University Bhopal

*Abstract:* **Automation has come up with solutions towards; higher productivity, Superior quality of end product, Efficient usage of energy and raw materials and Improved safety in working conditions etc.**

**Programmable Logic Controllers are important element, who are playing major role in it in automation of process Industries. For anolog signals it has provided economic solutions. Here we have given short description on utility of function blocks FC 105 and 106 in calibrating analog signals of various process parameter i.e. Temperature, Pressure, Flow, conductivity ,density, sound etc.. Some of the objective which are of directly use of an Industrial Automation Electronic Engineer to serve Industries in order to boost up productivity are as follows;**

**Objectives:**

- **Basics of PLC hardware system.**
- **Application of Converter in calibrating RTD , Thermocouple over conventional Basics of PLC hardware system,**
- **Configuring Analog signals and Addressing Digital and Analog Inputs and Outputs in it.**
- **Configuring FC 105**
- **Utilizing comparator, Adder etc**
- **Configuring FC 106.**
- **Advantage of using FC 105 and FC 106 over traditional use of hardware in automation.**
- **Perform PLC Hardware Configuration for Global Data Communication.**
- **Develop and test PLC programs.**

*Keywords:* **PLC, Hardware, RTD, Thermocouple, Digital Analog.**

## **1. INTRODUCTION**

**In** industries we used to optimize process parameter i.e. Temperature, Pressure, level, flow etc. They have different units of measurement. The PLC is basically a programmed interface between the field input elements like limit switches, sensors, transducers, push buttons etc and the final control elements like actuators, solenoid valves, dampers, drives, LEDs, hooters etc. Here it will take analogue inputs from converter.

Vol. 8, Issue 1, pp: (1-8), Month: January - March 2020, Available at: **www.researchpublish.com**

It is having combination of Software and hardware, we need to utilize the academic concepts of Electronic Converters in, Electrical & Instrumentation Engineer in their subjects of Digital Electronics, Electrical Machines, Instrumentation & measurement, Computer fundamentals, C C+, Microprocessor etc form their Bachelor of Engineering.<sup>[1],[2]</sup>

We can go for Integrating analog signals in PLC coming from field. These converter's provide 4-20 ma output or 0-10 v dc output.

Here we have to use various inputs available in form of milli volt, Ohm, ampere at inputs of converter.

## **Programmable Logic Controller consists of the following:**

- 1. Input Modules
- 2. CPU with processor and program memory
- 3. Output modules,
- 4. Bus system and
- 5. Power supply.

## **PLC programming[1][2][3]**

The PLC; like computer, is a software driven equipment. Working of the PLC or say controlling the machine or process is decided by the user through 'User Program'.Depending upon the process control requirement the user prepares the program, meaning "writes the instructions". These instructions are then stored in the "User Memory "or "Program Memory "of CPU in the form of machine code.

The next information that one needs is about the Programming Language. For programming, we need a Programming Unit. Or PC or Laptop Computer. The latest trend is to use a general purpose Laptop Computer as programming unit by loading it with appropriate software.Here we will use Simatic Manager 5.5, Siemens Germany.

The programming can be done either "On-line "or "Off-line".Off-line programming means writing of instructions in the memory of the programming unit and then simply loading it into the CPU memory.

In On-line programming the programming unit is directly connected to the programming port of the CPU and then the instructions are directly written into the user memory of CPU.

After the commissioning the program is transferred to the EPROM memory module and the controller can now operate independent of the programming unit.

#### **We can write the User-Program in any of the following forms:**

- 1. Ladder Diagram (LAD),
- 2. Statement List (STL) and
- 3. Control System Flowchart (CSF)

#### **Statement List (STL)[3]**

The "Statement List" method (STL) uses mnemonic abbreviations in programming. The statement consists of: An operation which specifies what is to be done. An operandwhich specifies where the operation is to be done. It consists of Operand Identifier and Parameter.

**For example:** The statement I 2.3 conveys that the operation is to be performed with the signal at input (indicated by I) with address 2.3.

A I 2.3

A I 3.5

 $=$  O 4.0

## **Control System Flowchart (CSF)[3]**

• The Control System Flowchart method (CSF) uses digital graphical symbols to formulate the control task. e.g.

# **International Journal of Electrical and Electronics Research ISSN 2348-6988 (online)** Vol. 8, Issue 1, pp: (1-8), Month: January - March 2020, Available at: **www.researchpublish.com**

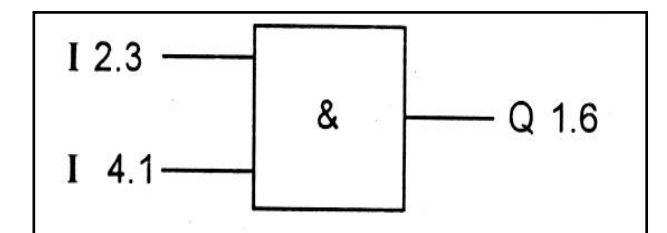

 This method is preferred by those users who are familiar with the logic symbols/logical machine and process sequence.

## **Ladder Diagram (LAD)[3]**

 The "Ladder Diagram "method (LAD) uses relay logic symbols to formulate the control task. This arrangement gives the LAD method the appearance of the schematic circuit diagram of a hardwired control. This is the most common method, which is being used with almost every PLC system.

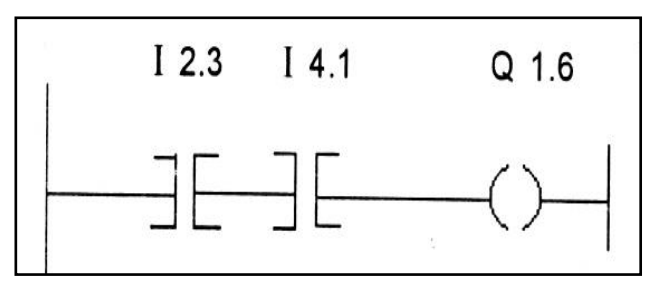

These are three methods of program representation for the same control logic.

We can take use of ladder programming for our application of scaling and un scaling in Simatic Manager functions FC 105 and FC106.At field in hardware we use converters for conversion from different types of field analogue inputs to uniform analogue input i.e. 4 to 20 mA and 0 to 10 vdc.

**Interfacing of Instrument:** Here we will discuss about interfacing of instrumentation with PLC.In advance automation systems we have communicate all field instruments with PLC. Generally we get to types of output and input signals from instrument it may be digital or analogue signal. The signal elements (input Element) are wired to the input section of the PLC. These elements sense the dynamic status of the machine operation or process.

## **Inputs are of 2 types;1.Digital and 2. Analog**

**Digital inputs:**These inputs have only two states, viz., ON or OFF (digitally 1 or 0) therefore these are also called as discrete inputs. Elements used to give the various commands for e.g. Push buttons, limits switches, Selector witches, Proximity switches, level switches and Pressure switches etc. are directly connected to the input of the PLC.

**Analog inputs:**These inputs have multiple states and rather continuously changing one and are having a range of values. Electrically these are categorized into two:

**Voltage:** The commonly used ranges are

- 1. 0 to 10 Vdc -unipolar;
- 2.  $-10$  to  $+10$  Vdc -bipolar and
- 3. –5 to 5 Vdc

**Current:** The commonly used ranges are

- 1. 0 to 20mA and
- 2. 4 to 20mA

The field parameters like pressure, flow, temperature etc. are converted to electrical parameters through transducers and are converted further to the above voltage / current signals through transmitters. The output of transmitters is then connected to analog inputs of the PLC. The PLC in turn converts these voltage / current signals to their equivalent digital

Vol. 8, Issue 1, pp: (1-8), Month: January - March 2020, Available at: **www.researchpublish.com**

values through the analog to digital values through the analog to digital converters. The most commonly used range is 4- 20 MA, as it has no voltage drop for longer distances and wire cut can be detected as the minimum signal voltage is 4mA.The actuating elements (output elements) are wired to the output section.

Output are classified into two:

1. Digital

2. Analog

**Digital Output:** These have only two states, viz., ON or OFF (digitally) 1 or 0) therefore these are also called as discrete outputs. These elements are mainly actuators like contactors. Relays, solenoid coils, indicating lamps, annunciation lamps etc. and are directly connected to outputs of the PLC. It's typical example is as follows;

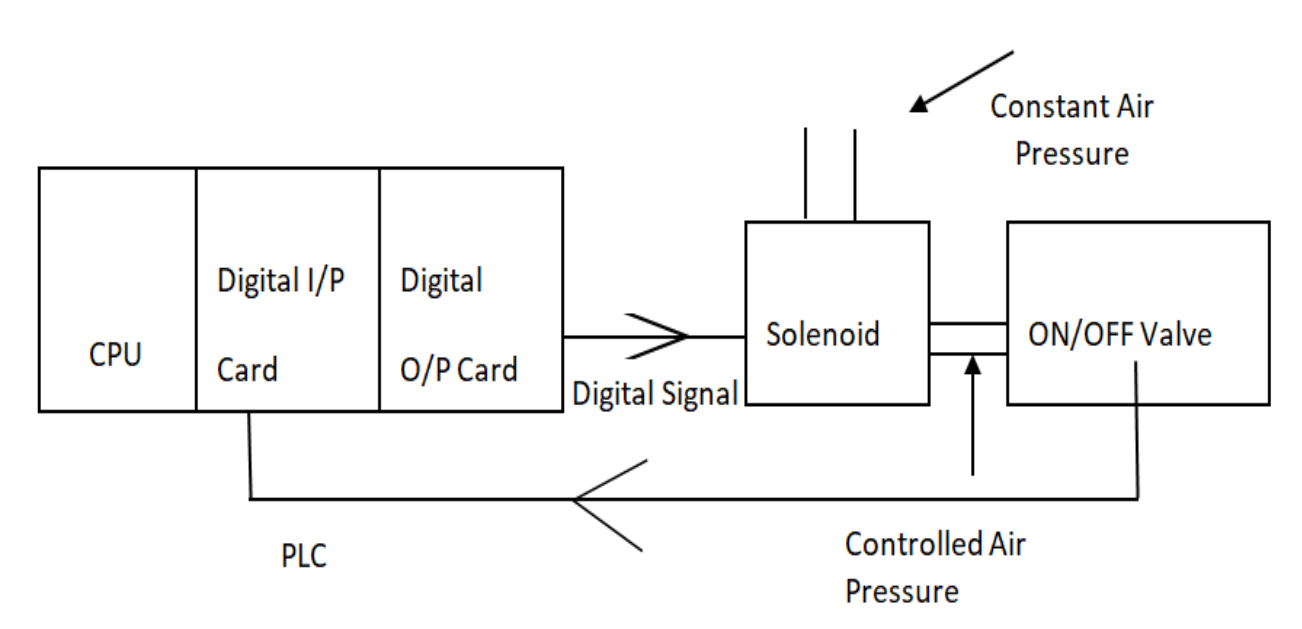

**Analog Output:** These output have multiple states and rather continuously changing one and having a range of values. Electrically these are categorized into two.

1. **Voltage:** The commonly used ranges are; 1.0 to 10VDC - unipolar; 2. -10 to +10VDC - bipolar;3.0 to 5VDC

2. **Current:** The commonly used ranges are:1. 0 to 20ma and2. 4 to 20ma

In case of analog outputs, the digital value is converted to analog signals and signals are fed to actuators such as control valves. These control valves in turn open/close from 0 to 10% depending on digital values fed.It's typical Example is as follows;

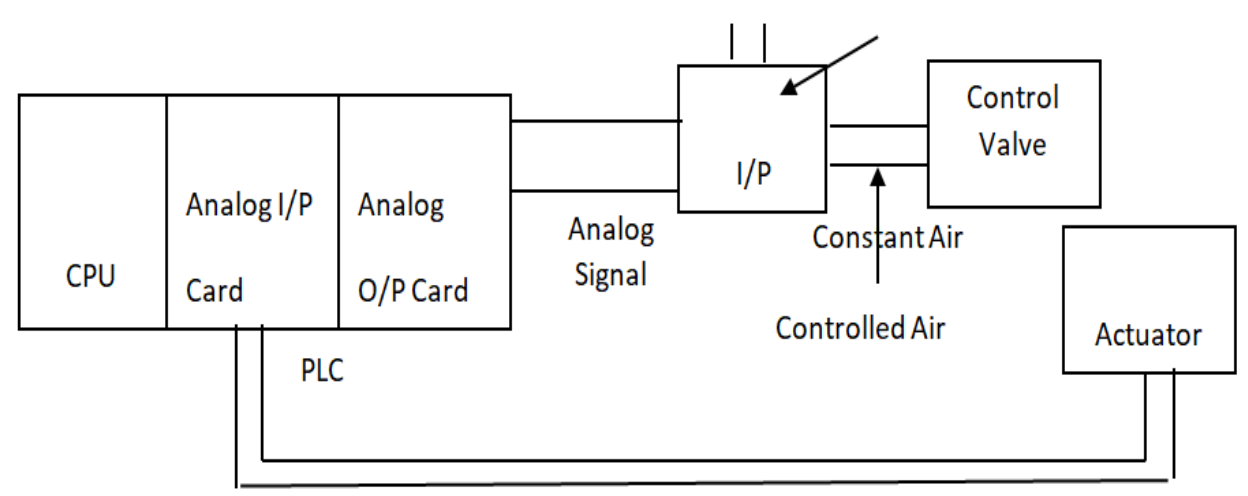

**Feed Back Signal** 

Vol. 8, Issue 1, pp: (1-8), Month: January - March 2020, Available at: **www.researchpublish.com**

## **Analog Value Conversion: Scaling Values (SCALE): FC105 -**

Reading in and Scaling an Analog Value - FC105

Function FC105 reads in an analog value from an analog input module and outputs a value in the scale range specified by the user.

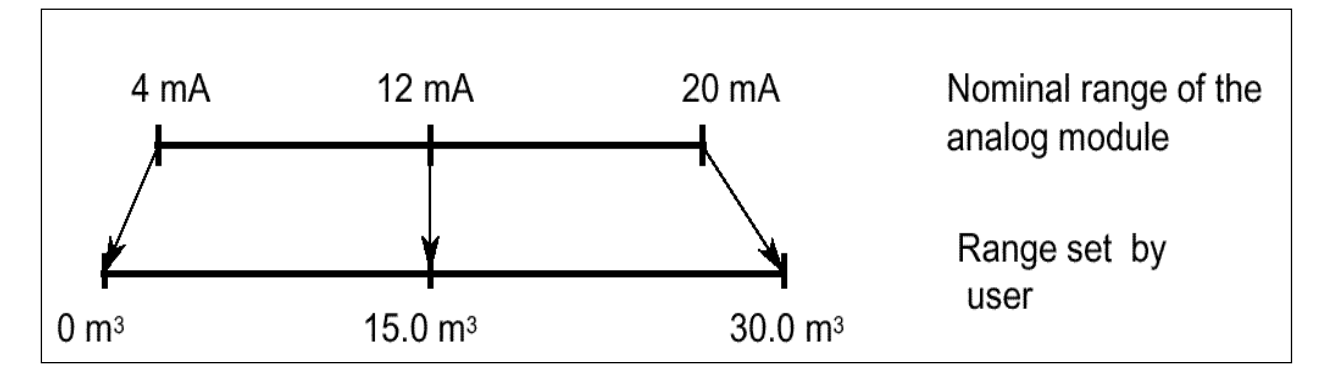

The Scaling Values (SCALE) function takes an integervalue (IN) and converts it to a real value in engineering units scaled between a low and a high limit (LO\_LIM and HI\_LIM). The result is written to OUT.

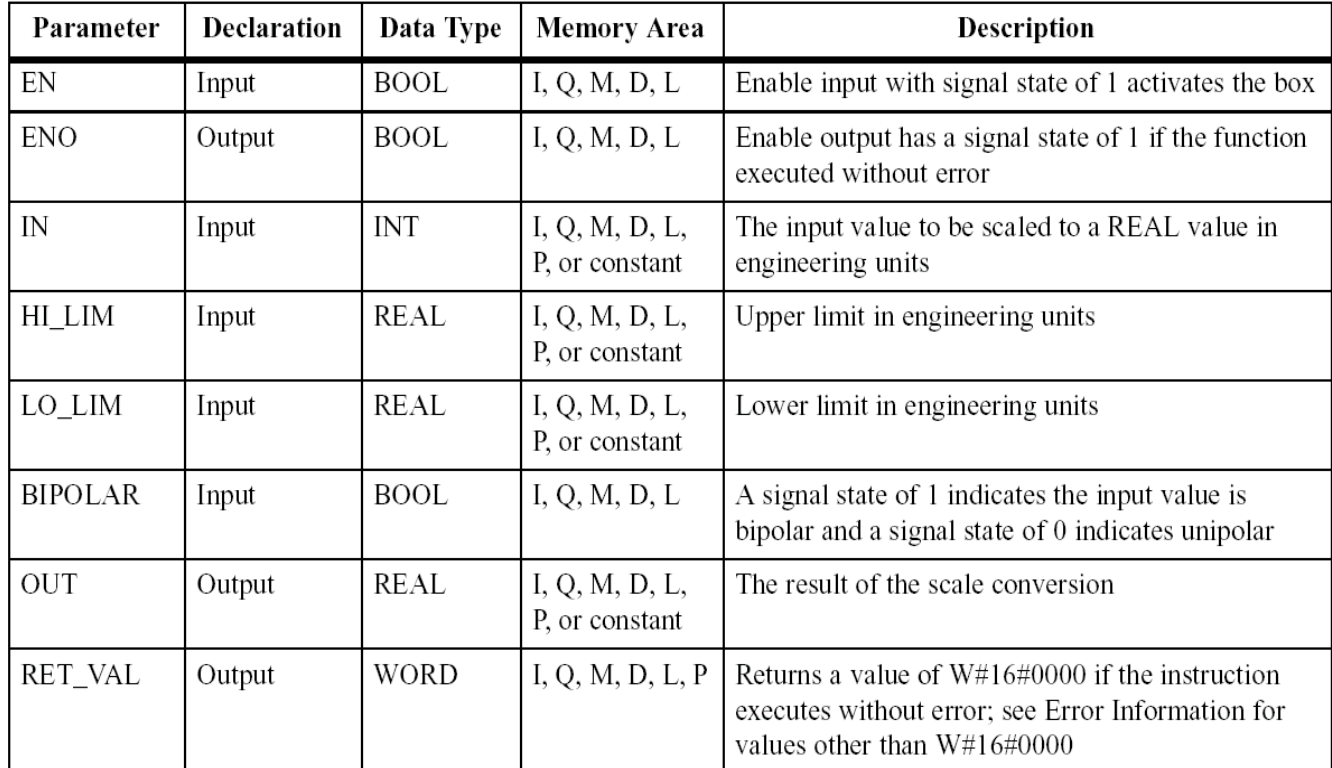

## **Scaling Values (FC105) Parameters**

BIPOLAR: The input integer value is assumed to be between-27648 and +27648

UNIPOLAR: The input integer value is assumed to be between 0 and 27648.

## **Example**

In next page, it is shown that how the SCALE instruction works. If the signal state of input I0.0 is 1 (activated), the SCALE function is executed. In this example, the integer value 22 will be converted to a REAL value scaled between 0.0 and 100.0 and written to OUT. The input value is BIPOLAR as indicated by the signal state of I2.0.If the function is executed without error, the signal states of ENO and Q4.0 are set to 1 and RET\_VAL is set equal to W#16#0000.

Vol. 8, Issue 1, pp: (1-8), Month: January - March 2020, Available at: **www.researchpublish.com**

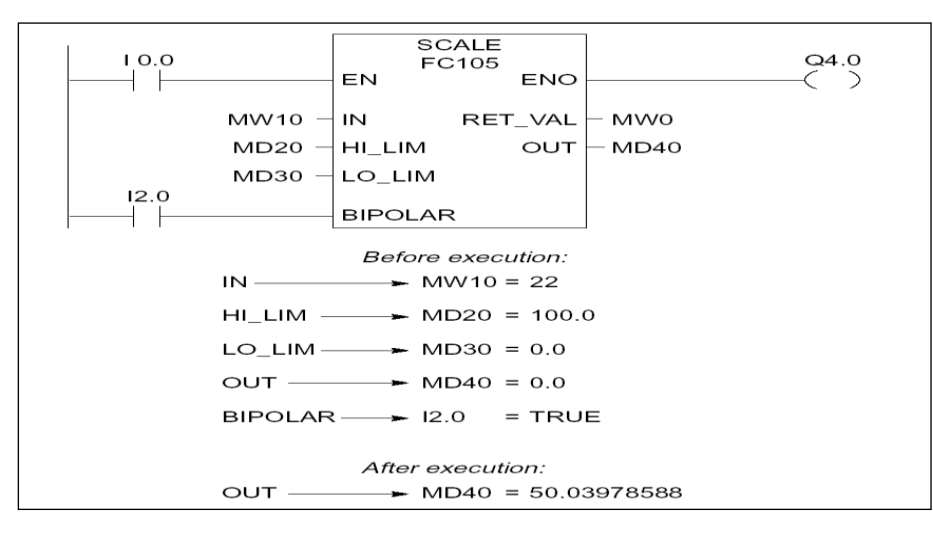

## **Calibration table:**

We used to calibrate our signals of temperature from heating unit of field using a Thermocouple or RTD as sensor, which are wired to converter. Analogue output of converter is wired to analogue input channel of PLC.

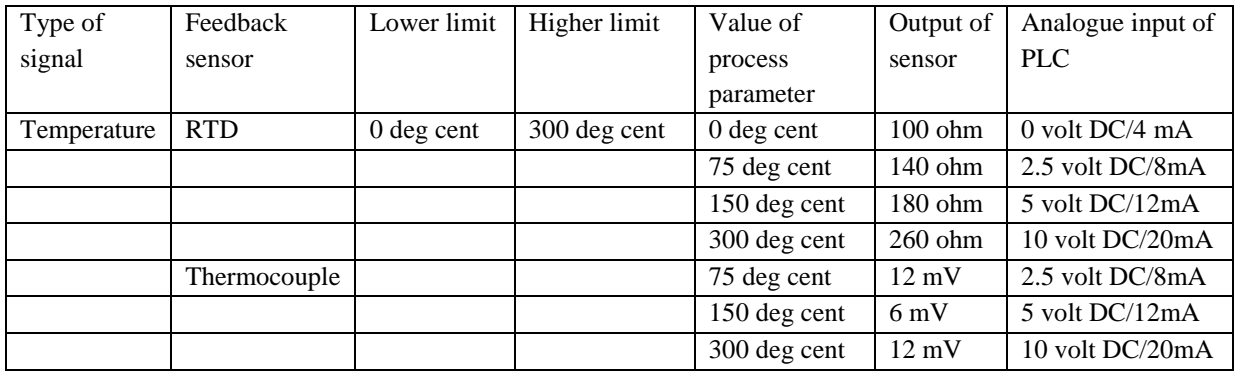

**Value of Analogue input coming to PLC is taken as PIW288 in FC105.**

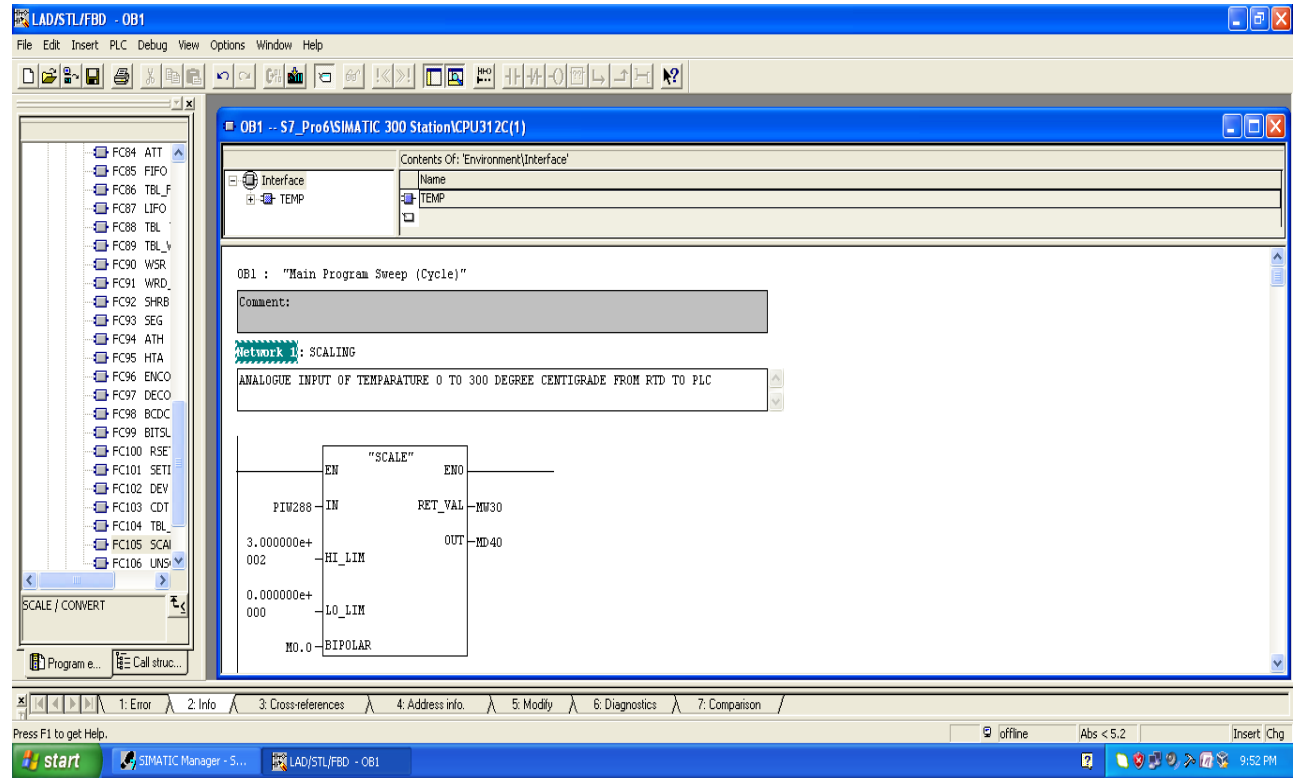

Vol. 8, Issue 1, pp: (1-8), Month: January - March 2020, Available at: **www.researchpublish.com**

Output of FC105 is stored in memory double integer word (real) as MD40. Our requirement of keeping heating unit temperature of 250 deg cent is controlled by actuating electric heater using output from AC relay. Coil of AC relay is operated through PLC digital output Q4.0. We use to program it in LADDER LOGIC with comparator in real mode, which compares MD40 output of FC105 in last network of LADDER LOGIC with required process value- 250.00 deg cent.

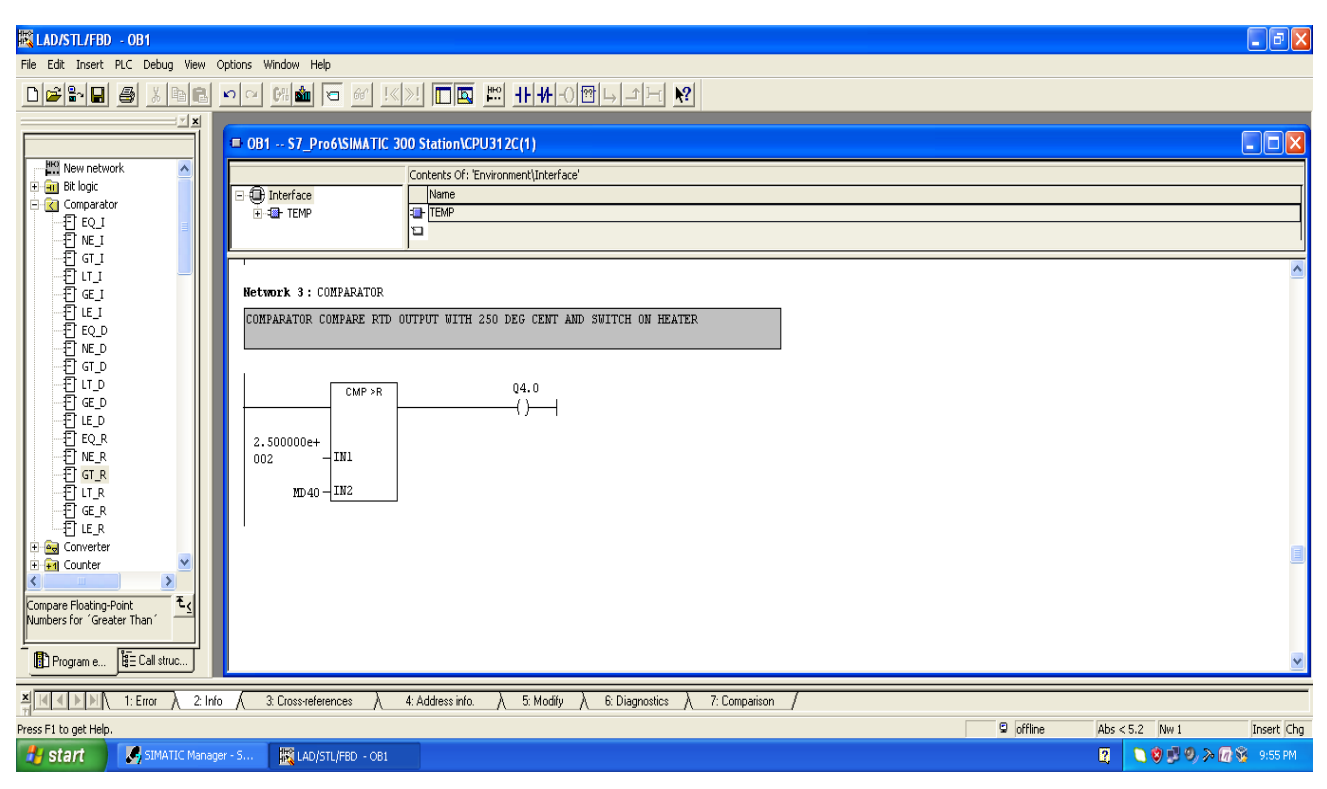

Here we see that converter in hardware form is making analogue input cord to accept various types process parameters in standard format of 0-10 volt DC or 4- 20 mA DC and we are able to save no. of chords and revenue, this becomes possible due to programming of FC105 block of Simatic Manager software.

## **Terminologies[10]**

PLC- Programmable Logic Controller

DI- Digital Input

DO-Digital Output

AI- Analog Input

AO- Analog Output

I/O- Input Output,

## **Hardware and Software Requirement**:

PLC- S7-300/400 series Software – Simatic Manager Communication Cable (PC to PLC) - PC Adapter Networking Cable- Profibus cable Laptop computer Profibus connectors -9 PIN with on/off selector mode

Electronic Converter ohm to ma/v DC

Vol. 8, Issue 1, pp: (1-8), Month: January - March 2020, Available at: **www.researchpublish.com**

## **2. CONCLUSION**

We see that new generation PLC not only handle process conventional but provide economic solutions for analogue Signals.

Interfacing of PLC with various MMI software. Further enhances the plant operation, Visualization, Alarming, trending, data logging etc. This has led to elimination of number of hardware operating stations. Full plant operation can now be done by single operator console.

Output from different make and so on. Industrial Ethernet and SCADA Systems help in automation of multi-location plants and utilities.

## **REFERENCES**

- [1] Programming Manual: System Software for S7-300 and S7-400 Program Design.
- [2] Reference Manual: System Software for 57-300 and S7-400 System and Standard Functions.
- [3] Configuring Process Diagnostics for LAD, STL, and FB
- [4] Book on PLC Fundamentals.
- [5] Siemens S7 PLC manual Siemens Germany.
- [6] 'Field instrumentation & control T.C.205 course material CRISP Bhopal.
- [7] PLC programming and application, T.C.201 course material CRISP Bhopal.